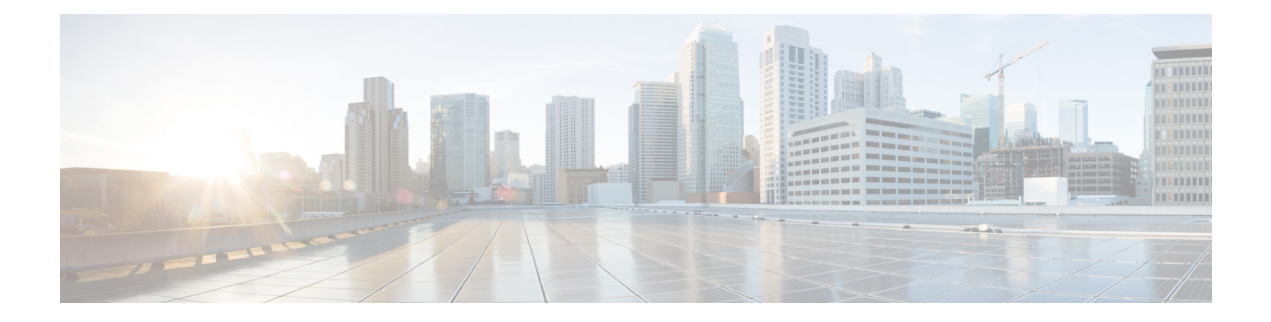

# **NETCONF** および **ConfD**

この章では、NETCONF および ConfD manager と呼ばれる StarOS プロセスについて説明しま す。

- ここで説明する内容は、次のとおりです。
	- 概要 (1 ページ)
	- ConfD の設定 (2 ページ)
	- 設定の確認 (5 ページ)
	- Show Support Details (SSD)  $(9 \sim -\gamma)$
	- CDB のメンテナンス (9 ページ)
	- •サポートされている StarOS ECS 設定コマンド (10 ページ)
	- ConfD のアップグレードサポート (11 ページ)

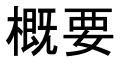

StarOS は、Cisco Network Service Orchestrator (NSO) とともに設定および運用データを転送す るための YANG データモデルをサポートするノースバウンド NETCONF インターフェイスを 提供します。また、NSO 管理コンソールと通信するための ConfD エンジンも組み込まれてい ます。

NETCONF (Network Configuration Protocol) は、IETF (RFC 6241) によって開発および標準化 されたネットワーク管理プロトコルです。ネットワークデバイスの設定をインストール、操 作、削除するためのメカニズムを提供します。この操作は、単純なリモートプロシージャコー ル (RPC) レイヤの最上位で実現されます。NETCONF プロトコルは、設定データとプロトコ ルメッセージに XML ベースのデータ符号化を使用します。プロトコルメッセージは、セキュ アなトランスポートプロトコル上で交換されます。

ConfDは、デバイスを管理するための一連のインターフェイスを提供する、オンデバイス管理 フレームワークです。ConfDフレームワークは、データモデルからすべての管理インターフェ イスを自動的にレンダリングします。ConfD は完全な NETCONF 仕様を実装し、XML でエン コードされたコンテンツを使用して SSH で実行します。

ConfD は、外部認証を介して認証/認可されたアクセスのみを許可するように設定されていま す。ConfD Managerは、新しいユーザーを認証/認可するときに、ConfDが起動するためのスタ

ンドアロンCLIモジュールを提供します。ConfDは、StarOS認証を介して認可されたアクセス のみを許可するように設定されています。認証時に、ユーザーには権限レベル (0~15) が与 えられます。この権限レベルは、YANGモデルで定義されているように、StarOS*secure admin*、 *admin*、*operator*、および*inspector*にマッピングされます。StarOSは、各ConfD認証要求のCLI 認証イベントやステータスメッセージをログに記録します。

サウスバウンド側では、ConfD は、ConfD 管理エージェントによって提供される一連の API を 介して呼び出されたStarOSプロセスと通信します。ConfDコンフィギュレーションデータベー ス(CDB)は、オブジェクトを保存するために ConfD によって使用されます。StarOS は、 ConfD 提供の API を使用してデータベースにアクセスします。ConfD コンフィギュレーション データベースにデータが入力されると、StarOSはCLIアクセスによる全体的な設定の変更を引 き続き許可します。結果として、CDB への自動更新は行われません。CDB は NETCONF イン ターフェイス経由でアップデートを受信します。CDBとStarOSのコンフィギュレーションデー タベースを同期された状態に保つには、CLI アクセス(外部から NETCONF)へのすべての変 更を YANG モデルでサポートされる設定オブジェクトに手動で適用する必要があります。

YANG は、NETCONF ネットワーク コンフィギュレーション プロトコル向けのデータモデリ ング言語です。これは、設定データとネットワーク要素の状態データの両方をモデル化するた めに使用できます。YANGは、ネットワーク要素によって生成されるイベント通知の形式を定 義するために使用することもできます。また、データモデルは、NETCONF プロトコル(RFC 6020)を介してネットワーク要素で呼び出すことができるリモートプロシージャコールの署名 を定義することができます。YANG ファイルは StarOS の一部としてコンパイルされ、既存の StarOS でサポートされている CLI コマンドのサブセットを組み込みます。

このリリースでは、YANG モデルは NSO を介して限られた一連の ECS コンフィギュレーショ ンコマンドをサポートしています。詳細については、NSO ユーザーマニュアルおよび サポー トされている StarOS ECS 設定コマンド (10 ページ) を参照してください。

## **ConfD** の設定

StarOS で NETCONF プロトコルを有効にするには、**server confd** を有効にして、Netconf プロ トコル コンフィギュレーション モードを開始する必要があります。NETCONF プロトコル コ ンフィギュレーションモードでは、オプションのコンフィギュレーションコマンドがサポート されています。

#### **SSH** キーの要件

NETCONF-ConfD のサポートでは、ローカルコンテキストで V2-RSA SSH キーが設定されてい る必要があります。

SSH キーが使用できない場合、StarOS はエラーメッセージを生成します。

Failure: The ConfD (NETCONF) server requires an RSA key on the local context

**Show ssh key** コマンドを実行して、システム上の SSH キーが存在することを確認できます。

SSHキーが使用できない場合は、このガイドの「使用する前に」の章の「*SSH*オプションの設 定」の項を参照してください。

## **NETCONF** プロトコル コンフィギュレーション モード

NETCONF プロトコルは、コンテキスト コンフィギュレーション モードの **erver conf** コマンド を介して有効にします。このコマンドは、ローカルコンテキストのみに制限されます。

#### [local]*host\_name*# **configure**

[local]*host\_name*(config)# **context local**

[local]*host\_name*(config-ctx)# **server confd**

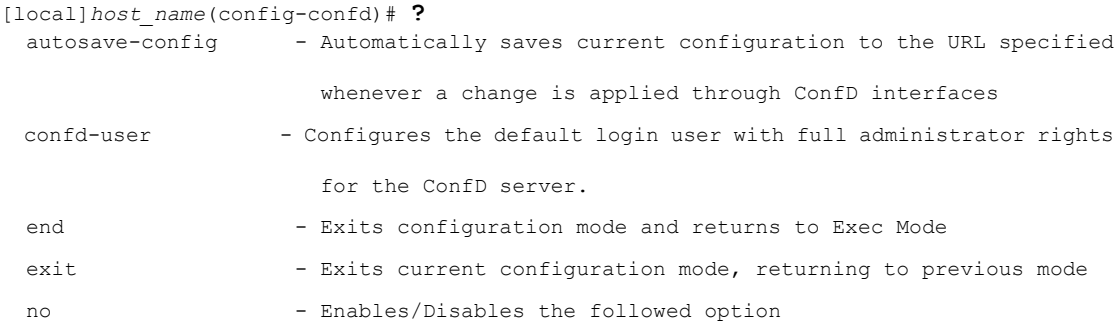

**autosave-config** キーワードおよび **confd-user** キーワードはオプションです。

NETCONF プロトコルを無効にするには、グローバル コンフィギュレーション モードの **no server confd** コマンドを実行します。

詳細については、『*Command Line Interface Reference*』の「*NETCONF Protocol Configuration Mode Commands*」の章を参照してください。

#### **autosave-config**

この NETCONF プロトコル コンフィギュレーション モード コマンドは、CLI ベースのモデル の ConfD インターフェイスを介して、変更が NSO によって適用されるたびに、現在の ConfD 設定を指定された URL に自動的に保存します。デフォルトでは、このコマンドは無効になっ ています。

コマンドシンタックスは、**autosave-config** *<url>*、**[ file: ]{/flash | /usb1 | /hd-raid | /sftp} [ /***<directory>***] /***<filename>*です。

#### **confd-user**

このNETCONFプロトコルのコンフィギュレーションモードのコマンドは、NETCONFを介し てすべてのCLI操作のユーザー名を関連付けます。ユーザは、検証可能なログイン情報で認証 されます。このユーザー名は、CLI ロギング目的でのみ使用されます。

コマンドシンタックスは、**confd-user** *<username>* です。ここで *<username>* は、1 ~ 144 文字 の英数字の文字列です。

#### Ú

NETCONF セッションまたは RESTful セッションは、検証可能なログイン情報で引き続き確立 重要 する必要があります。

## **CDB** のシーディングと同期

**server confd** を有効にした後、StarOS で ConfD によって管理されているコンフィギュレーショ ンデータベース (CDB) のローカルコピーを使用して CDB を最初にシードする必要がある場 合があります。シーディングの手順では、CLIベースのすべてのYANGモデルでサポートされ ている設定コマンドを含む StarOS プラットフォームで ConfD によって使用される CDB が作成 されます。

#### Ú

- StarOSCLIを介して管理対象オブジェクトを手動で変更した場合は、次に説明する手順を 繰り返して、実行時設定を NSO と再同期する必要があります。 重要
- ステップ **1** Exec モードの **save configuration** *<url>* **confd** を実行して、ConfD でサポートされている StarOS 設定データ を /flash デバイス上のファイルに保存します。
- ステップ **2** Exec モードの **show configurationerror** を実行して、保存された設定を検証します。設定を適用する前にエ ラーを修正します。そうしないと、ConfD によって設定全体が拒否されます。
- ステップ **3** Exec モードの **configure confd** *<url>* を実行して、ConfD 設定を適用します。ConfD 設定が適用されると、 デバイスは NSO 管理サービスへの NETCONF 接続を確立できるようになります。
- ステップ **4** デバイスを NSO と同期します。同期プロセスの詳細については、NSO のユーザーマニュアルを参照して ください。

### 設定例

次のコマンドシーケンスは、NETCONFプロトコルをサポートするCOnfD設定を確立します。

**server confd** を有効にするには、タイプ v2-RSA SSH キーが必要です。

```
configure
 context local
     ssh key
<encrypted key text>
len 938 type v2-rsa
    server confd
     confd-user NETCONF
     autosave-config /flash/config.cfg
    #exit
   subscriber default
   exit
    aaa group default
    #exit
   gtpp group default
    #exit
  #exit
end
注:
```
• **confd**:ユーザーと自動保存設定は任意です。**server confd** を設定すると、NETCONF サ ポートが有効になります。

## 設定の確認

NETCONF-ConfD 設定に関する情報を表示するには、2 つの Exec モードの **show** コマンドがあ ります。

## **show confdmgr** コマンド

このコマンドは、StarOS ConfD Manager (confdmgr) プロセスに関する情報を表示します。 このコマンドの構文は、次のとおりです。

**show confdmgr { confd { cdb | netconf | state } | subscriptions }** 注:

**show confdmgr** の出力例については、以下を参照してください。

- **confd** キーワードを指定すると、次のオプションが表示されます。
	- **cdb** は ConfD CDB 情報を表示します。
	- **netconf** は NETCONF ステート情報を表示します。
	- **state** は現在の ConfD ステート情報を表示します。
- サブスクリプションキーワードを指定すると、ConfDCDBサブスクリプション情報が表示 されます。

[local]<host name># show confdmgr

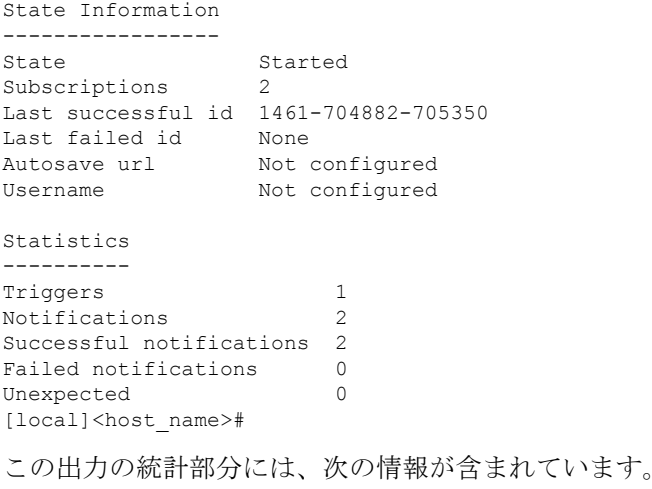

- [Triggers]:confdmgr が ConfD に CDB の内容をダンプして confdmgr に戻し、その結果、 SCT による設定の同期が行われた回数(共有設定タスク)。
- [Notifications]:ConfD が confdmgr に更新を送信した回数。
- [Successful Notifications]:ConfD から受信した更新が正常に処理された回数。
- [Failed Notifications]:ConfD から受信した更新が正常に処理されなかった回数。成功した 回数と失敗した回数は、常に通知の合計数と同じである必要があります。
- [Unexpected]:予期しない状況が発生した回数。各ケースに対してエラーログが生成され ます。

**show confdmgr confd cbd** の出力例については、以下を参照してください。

```
[local]<host name># show confdmgr confd cdb
active-charging service acs
exit
context local
server confd
 autosave-config /tmp/ut_confdmgr_config.txt
 confd-user confd_user
exit
exit
nacm read-default permit
nacm groups group admin
!
nacm groups group inspector
!
nacm groups group operator
!
nacm groups group secure_admin
!
nacm rule-list secure_admin
!
group [ secure_admin ]
rule any-access
 action permit
!
 rule secure admin server confd
 module-name cisco-staros-cli-config
 path /context/server/confd
 access-operations create, read, update
 action permit
  \vert|
 V
nacm rule-list inspector
group [ inspector ]
rule any-access
 access-operations read
 action permit
 !
!
[local]<host_name>#
```
**show confdmgr confd netconf** の出力例については、以下を参照してください。

```
[local]<host name># show confdmgr confd netconf
netconf-state capabilities capability urn:ietf:params:netconf:base:1.0
netconf-state capabilities capability urn:ietf:params:netconf:base:1.1
netconf-state capabilities capability
```

```
urn:ietf:params:netconf:capability:writable-running:1.0
netconf-state capabilities capability urn:ietf:params:netconf:capability:candidate:1.0
 \vert\blacksquare\overline{V}netconf-state statistics netconf-start-time 2016-03-30T17:09:49-04:00
netconf-state statistics in-bad-hellos 0
netconf-state statistics in-sessions 0
netconf-state statistics dropped-sessions 0
netconf-state statistics in-rpcs 0
 \blacksquare|
V
netconf-state datastores datastore candidate
NAME CREATOR CREATED CONTEXT
----------------------------------------------------------
/rollback0 admin 2016-04-26T17:08:02-00:00 noaaa
/rollback1 admin 2016-04-26T17:07:57-00:00 noaaa
/rollback2 admin 2016-04-26T17:07:49-00:00 noaaa
/rollback3 admin 2016-04-26T17:07:49-00:00 noaaa
/rollback4 admin 2016-04-26T17:07:47-00:00 noaaa
 |
 \vert\overline{V}/cli-history/admin.hist
/cli-history/root.hist
/global.data
[local]<host_name>#
show confdmgr confd state の出力例については、以下を参照してください。
[local]<host name># show confdmgr confd state
Monday June 24 10:58:49 EDT 2019
confd-state version 7.1
confd-state epoll false
confd-state daemon-status started
confd-state loaded-data-models data-model acs-config
revision 2016-10-31
namespace http://www.cisco.com/usp/nfv/acs-config
prefix acs-config
exported-to-all
confd-state loaded-data-models data-model cisco-staros-bulkstats
revision 2016-12-14
namespace http://www.cisco.com/staros-bulkstats
prefix staros bulkstats
exported-to-all
confd-state loaded-data-models data-model cisco-staros-cli-config
revision 2016-12-14
namespace http://www.cisco.com/staros-cli-config
prefix staros_cli
exported-to-all
confd-state loaded-data-models data-model cisco-staros-config
revision 2016-12-14
namespace http://www.cisco.com/staros-config
prefix staros config
exported-to-all
confd-state loaded-data-models data-model cisco-staros-exec
revision 2016-12-14
namespace http://www.cisco.com/staros-exec
prefix staros_exec
exported-to-all
confd-state loaded-data-models data-model cisco-staros-kpi
revision 2017-10-31
namespace http://www.cisco.com/staros-kpi
```
**show confdmgr subscriptions** の出力例については、以下を参照してください。

[local]<host name># show confdmgr subscriptions

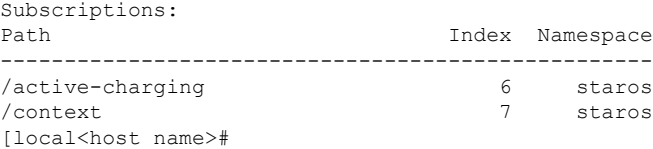

サブスクリプションとは、変更が発生したときに confdmgr に通知する必要がある Yang モデル で定義されている設定ポイントのことです。このリリースでは、「/active-charging」と「/context」 の 2 つのサブスクリプションがあります。

### **show configuration confd** コマンド

**confd** キーワードは、**show configuration** コマンドの出力をフィルタリングして、YANG モデル でサポートされているコンフィギュレーション コマンドだけを表示します。

```
show configuration confd
```
サンプル出力は次のようになります。

[local]<host\_name># show configuration confd

config

context local

server confd

#exit

active-charging service ecs

ruledef rd1

tcp any-match = TRUE

#exit

rulebase default

#exit

#exit

end

[local]<host\_name>#

### **clear confdmgr statistics**

このコマンドは、**show confdmgr** コマンドの出力の「Statistics」セクションに一覧表示されて いるすべての内容をクリアします。これには次が含まれます。

- Triggers
- 通知 (Notifications)
- Successful notifications
- Failed notifications

• Unexpected

## **Show Support Details**(**SSD**)

すべての **show confdmgr** コマンドの出力が SSD に追加されました。

# **CDB** のメンテナンス

ConfDコンフィギュレーションデータベース(CDB)のローカルコピーは、StarOS上のConfD によって管理されます。

すべての ConfD でサポートされている StarOS コンフィギュレーション コマンドを URL に表 示して保存できます。そのため、**confd** キーワードが **show configuration**コマンドと **save configuration** コマンドに追加されました。

ConfD でサポートされている設定を URL に保存した後、Exec モードの **configure confd** *<url>* コマンドを使用して、それを CDB に直接適用できます。このコマンドは、*url* にあるファイル の内容を、ConfD の実行コンフィギュレーションに適用します。

上記のコマンドに関する詳細については、以下を参照してください。

### **clear confdmgr confd cdb**

この Exec モードコマンドは、ConfD が設定オブジェクトを保存するために使用する ConfD 設 定データベース(CDB)の設定を消去します。StarOS は、ConfD が提供する API を使用して データベースにアクセスします。

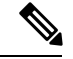

ConfD および NETCONF プロトコルのサポートを無効にするために、コンテキスト コンフィ ギュレーション モードの **no server confd** コマンドがローカルコンテキストで実行されている 場合を除き、CDB を消去することはできません。 (注)

次に、CDB をクリアするためのコマンドシーケンスの例を示します。

```
[local]host_name# config
[local]host_name(config)# context local
[local]host_name(config-ctx)# no server confd
[localhost_name(config-ctx)# end
[local]host_name# clear confdmgr confd cdb
About to delete the ConfD configuration database
The running configuration is NOT affected.
Are you sure? [Yes|No]: y
[local]host_name#
```
 $\triangle$ 注意 CDB のクリアは端末の動作です。その後、CDB を再設定する必要があります。

#### **configure confd <url>**

このExecモードのコマンドは、URLによって指定された設定スクリプトの内容を現在のConfD 設定データベース(CDB)に適用します。

```
次に、コマンドシーケンスの例を示します。
```

```
[local]host_name# save configuration /flash/confd.config confd
[local]host_name# configure confd /flash/confd.config
Info: #!$$ StarOS V20.2 Chassis 52767e9ff9e207bed12c76f7f8a5352c
Info: config
Info: active-charging service acs
Info: rulebase default
Info: #exit
Info: #exit
Info: end
[local]host_name#
```
### **save configuration <url> confd**

キーワード**confd**がExecモードの**save configuration**コマンドに追加されました。このキーワー ドは、YANGモデルでサポートされている設定コマンドのみを含むように、保存された設定コ マンドをフィルタリングします。

次に、このプロセスのコマンドシンタックスを示します。

[local]*host\_name*# **save configuration** *<url>* **confd**

設定コマンドの YANG モデルのサブセット出力は、**show file url** *<url>* コマンドを使用して表 示できます。ここで、*<url>*は、設定を保存するために使用されるパス名です。保存された設 定ファイルは、**configure confd** コマンドを使用して CDB に適用できます。

# サポートされている **StarOS ECS** 設定コマンド

このリリースでは、CLI ベースの YANG モデルで次の StarOS ECS コマンドがサポートされて います。

• ruledef *<ruledef\_name>*

- ip server-ip-address  $=$  \*
- tcp-ether-port  $=$  \*
- udp ether-port  $=$  \*
- tcp either-port-range  $=$  \*
- udp ether-port range  $=$  \*
- tcp-any-match  $=$   $*$
- udp any-match  $=$  \*
- http  $url = *$
- httpcookie  $=$  \*
- http x-header  $=$  \*
- group-of-ruledefs *<ruledefs\_group\_name>*
	- add-ruledef priority = \*
- qos-group-of-ruledefs *<group\_name>*
	- add-group-of-ruledef *<group\_of\_ruledef\_name>*
- charging-action *<charging\_action\_name>*
	- flow-idle-timeout *<seconds>*
	- content-id 1
	- service-identifier *<service\_id>*
	- billing-action egcdr
- rulebase *<rulebase\_name>*
	- action priority *<priority\_number>* group-of-ruledefs *<ruledefs\_group\_name>* charging-action *<charging\_action\_name>*

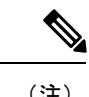

(注) "= \*" indicates support for every option following the prior keyword/value.

# **ConfD** のアップグレードサポート

I

翻訳について

このドキュメントは、米国シスコ発行ドキュメントの参考和訳です。リンク情報につきましては 、日本語版掲載時点で、英語版にアップデートがあり、リンク先のページが移動/変更されている 場合がありますことをご了承ください。あくまでも参考和訳となりますので、正式な内容につい ては米国サイトのドキュメントを参照ください。